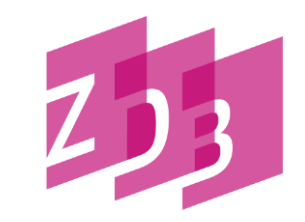

ZEITSCHRIFTENDATENBANK

## **WEBCAT – ERFASSUNG VON TITELN**

**Inhalt**

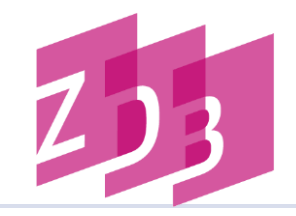

- 1. Allgemeines
- 2. Zugang und Anmeldung
- 3. Recherche
- 4. Erfassung
- 4.1 Erfassung allgemein
- 4.2 Erfassung von Titeln
- 4.3 Titel mit Körperschaften
- 5. Korrektur/Löschung von Titeln
- 6. Kontakt

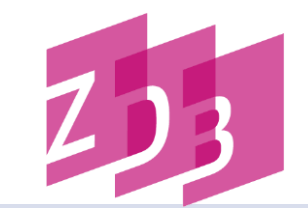

- WebCat (Webbasierte Katalogisierung) ist ein Internet-Zugang zur ZDB
- Formulare, in denen Sie entlang von Feldern mit verbalen Bezeichnungen und Beispielen die Daten direkt in die ZDB eingeben können
- Vorkenntnisse über die Arbeit in der ZDB kaum nötig
- ZDB unterscheidet zwei Satzarten voneinander:

**Titel-Datensatz**

**Exemplar-Datensatz**

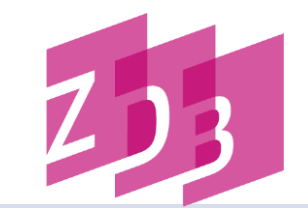

- im Titel-Datensatz wird die bibliographische Beschreibung einer Zeitschrift (Zeitung, monografischen Reihe) abgelegt
- bei einer Titelneuerfassung stellt das System ein Formular zum Ausfüllen bereit
- Nutzung von bereits in der ZDB vorhandenen Titel-Daten, um Exemplare anzuhängen

## **Zugang und Anmeldung -1-**

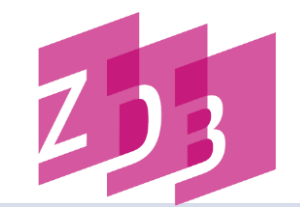

- PC mit Internetzugang
- aktuelle Version der Webbrowser Edge, Firefox oder Chrome
- JavaScript aktiviert (zumeist Standard)
- Speichern von Cookies im Browser erlaubt
- Zugang zum WebCat unter **[https://webcat.zdb-services.de](https://webcat.zdb-services.de/)** erreichbar
- individuelle Zugangsdaten, Kennung und Passwort nach Anmeldung beim Nutzungsservice der ZDB
- bestehende Kennungen müssen um die WebCat-Funktion erweitert werden
- Bitte wenden Sie sich in jedem Fall vor Nutzung von WebCat an den Nutzungsservice der ZDB!

[http://www.zeitschriftendatenbank.de/teilnahme/](https://zeitschriftendatenbank.de/teilnahme/)

## **Zugang und Anmeldung -2-**

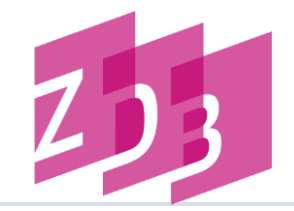

#### **Login-Bildschirm**

Anmelden

Vor der Recherche im WebCAT müssen Sie sich zunächst anmelden.

Bitte geben Sie Ihren Namen und/oder Ihre Benutzernummer und Ihr Passwort ein und klicken Sie dann auf Senden.

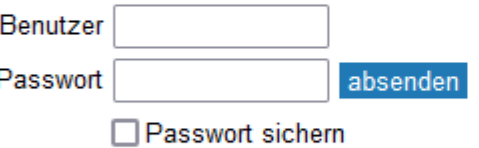

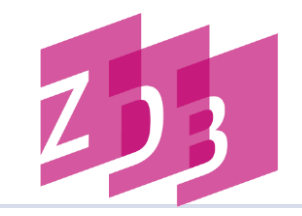

- jede Bearbeitung in der ZDB beginnt mit einer Recherche
	- $\rightarrow$  Vermeidung von Dubletten in der ZDB
- für Titelrecherche gibt es mehrere Suchoptionen: ISSN (Standard-Nummer für eine Zeitschrift) ZDB-ID (ZDB-eigene Identifikationsnummer) **Titelsuche**
- Wollen Sie herausfinden, welche Titel für Ihre Einrichtung in der ZDB nachgewiesen sind, wählen Sie den Index ISIL und geben Ihren ISIL ein.

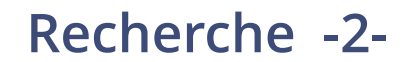

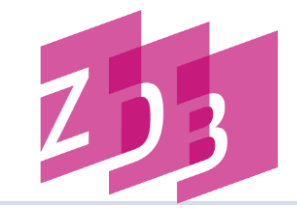

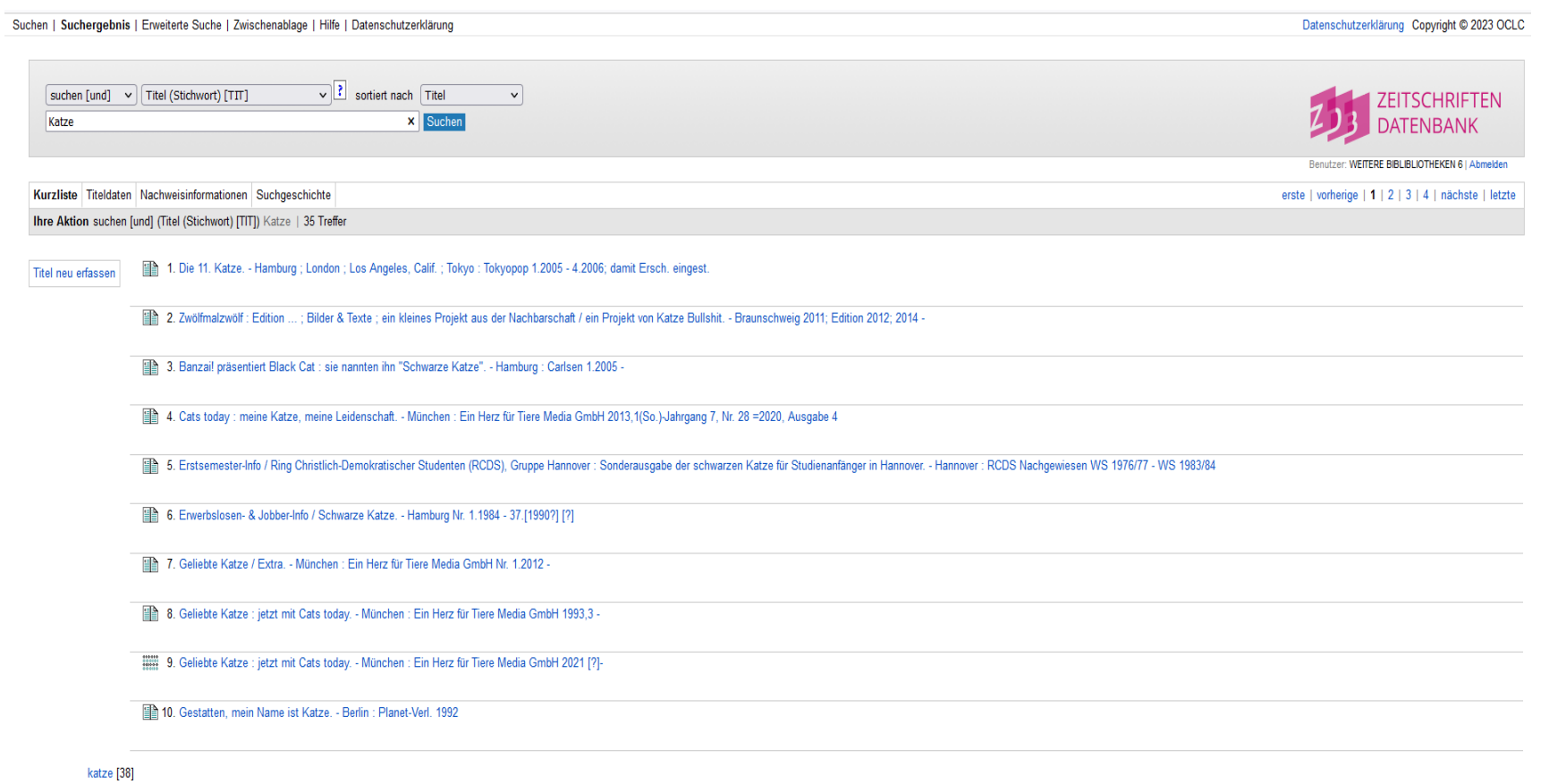

erste | vorherige | 1 | 2 | 3 | 4 | nächste | letzte

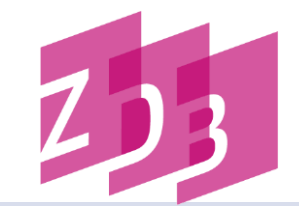

#### **Suche mit ISSN**

Suchen | Suchergebnis | Erweiterte Suche | Zwischenablage | Hilfe | Datenschutzerklärung

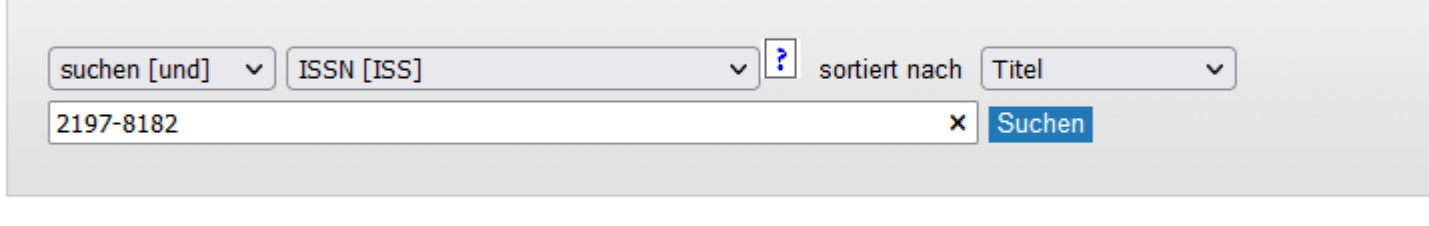

Kurzliste Titeldaten Nachweisinformationen Suchgeschichte

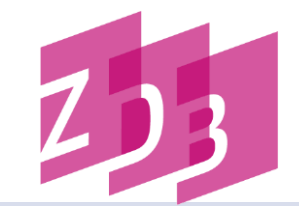

#### **Suche mit ZDB-ID**

Suchen | Suchergebnis | Erweiterte Suche | Zwischenablage | Hilfe | Datenschutzerklärung

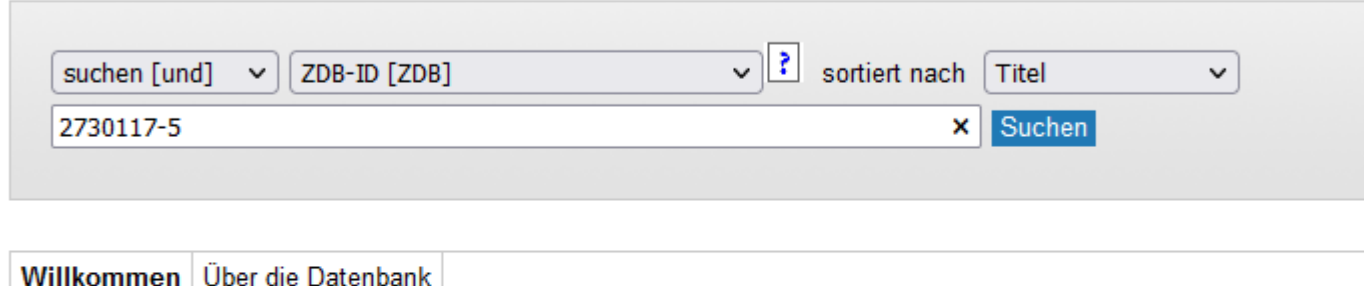

ZDB-WebCat

Bitte geben Sie Ihre Suchbegriffe im Suchfeld oben ein und starten die Suche mit einem Klick auf Suchen.

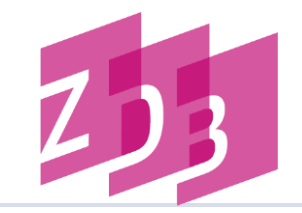

### **Titelformular**

- Ausfüllen aller für den Titel zutreffenden Felder
- Pflichtangaben (Minimalformat) sind:

#### Titel

Erscheinungsort (falls nicht bekannt, "Erscheinungsort nicht ermittelbar")

Zählung nach Vorlage

Zählung strukturiert

#### Sprache

## **Erfassung von Titeln**

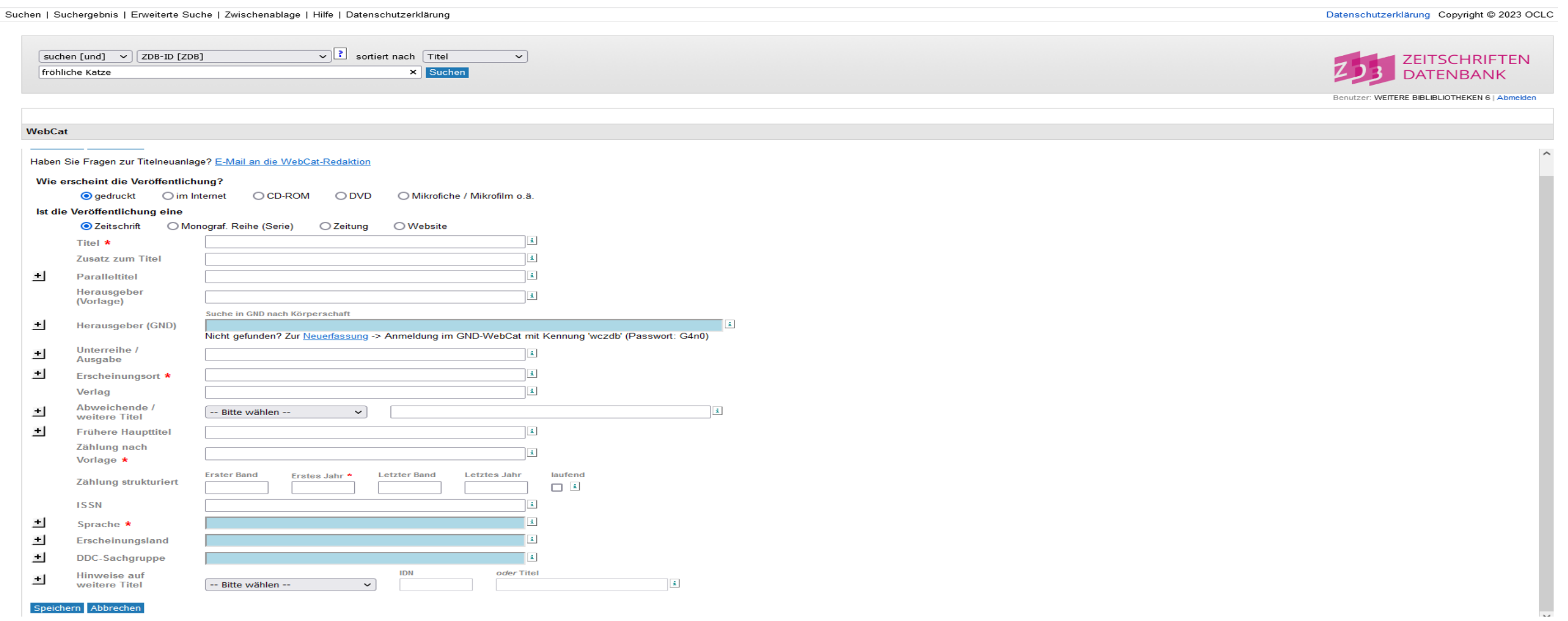

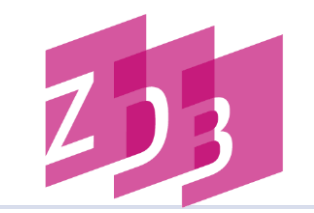

### **Titel mit Körperschaften (GND) -1-**

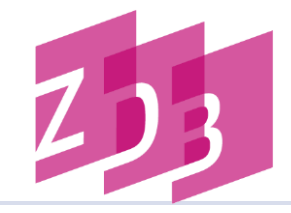

Suche in GND nach Körperschaft

 $\pm$ 

Anmelden

Herausgeber (GND)

Nicht gefunden? Zur Neuerfassung -> Anmeldung im GND-WebCat mit Kennung 'wczdb' (Passwort: G4n0)

GND-Webformular: GND-Katalogisierung mit WebCat

 $\pmb{i}$ 

Vor der Recherche im WebCAT müssen Sie sich zunächst anmelden.

Bitte geben Sie Ihren Namen und/oder Ihre Benutzernummer und Ihr Passwort ein und klicken Sie dann auf Senden.

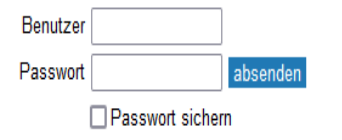

## **Titel mit Körperschaften (GND) -2-**

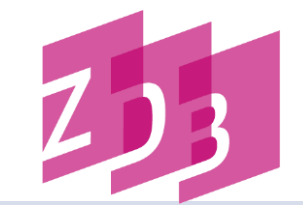

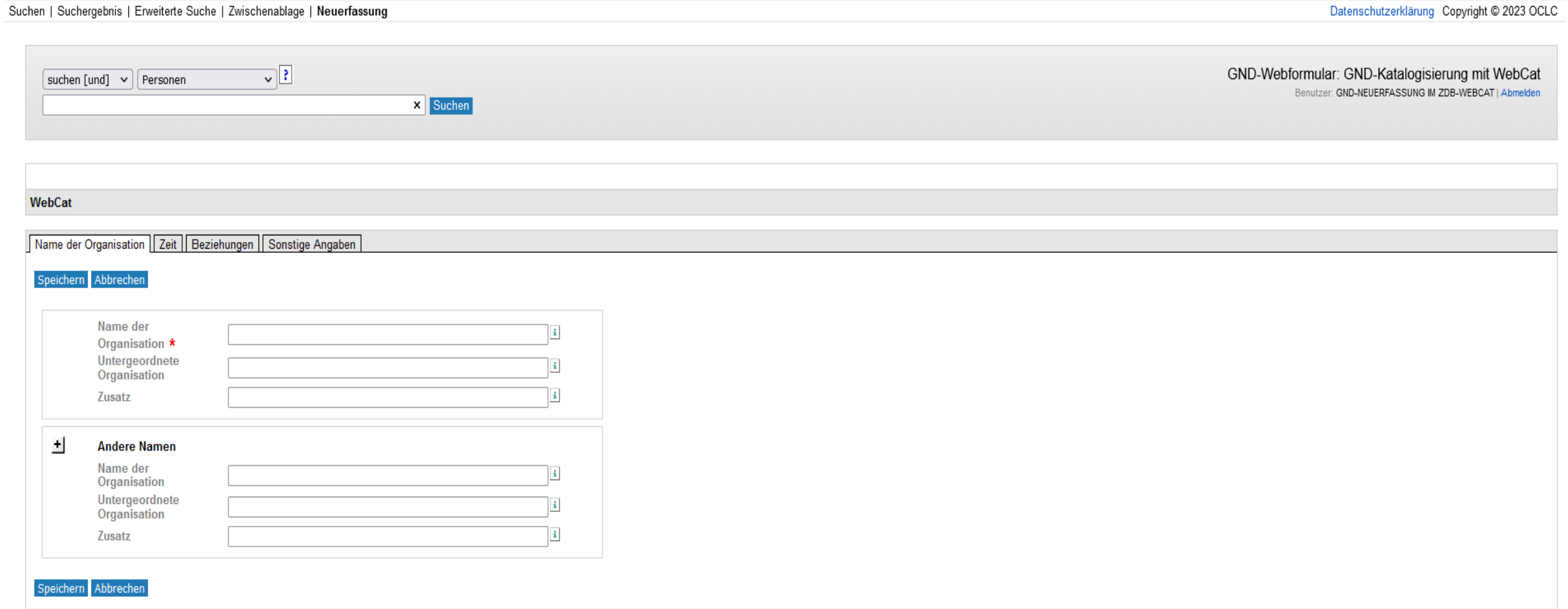

## **Titel mit Körperschaften (GND) -3-**

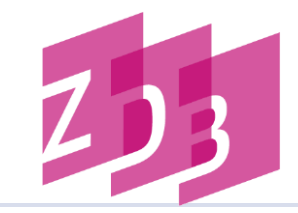

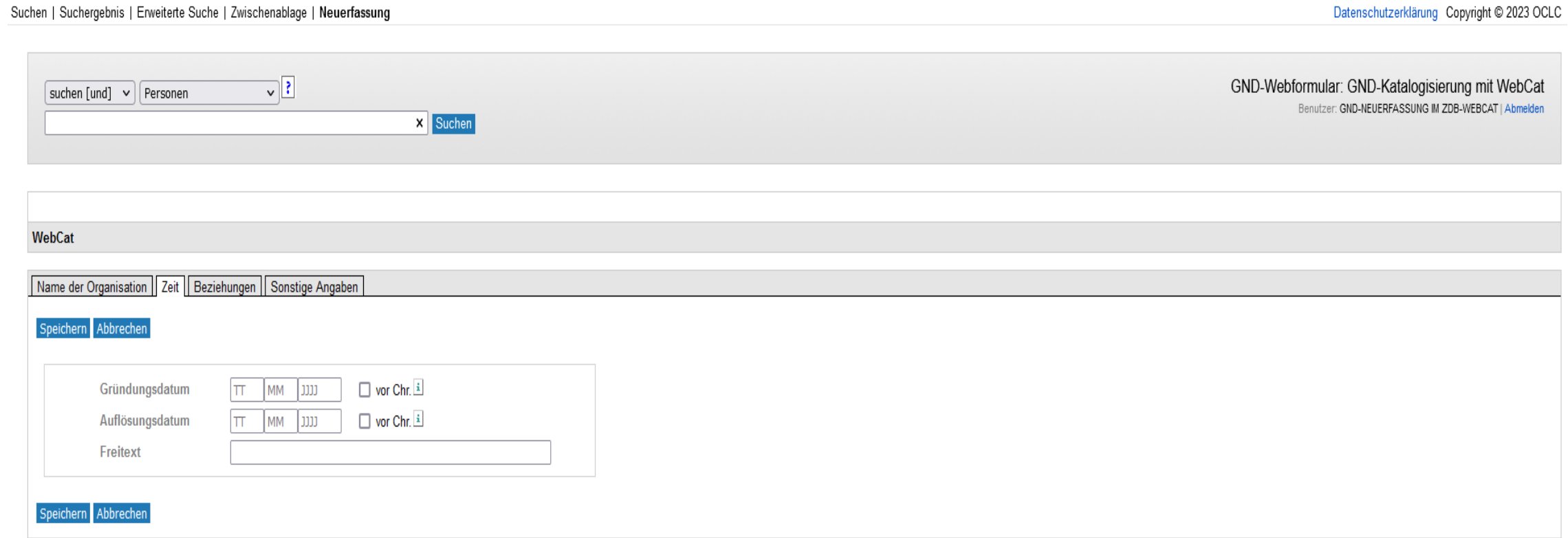

17. August 2023 · ZDB · WebCat · CC BY 4.0 · Seite 15

## **Titel mit Körperschaften (GND) -4-**

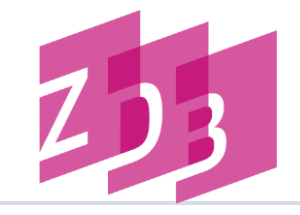

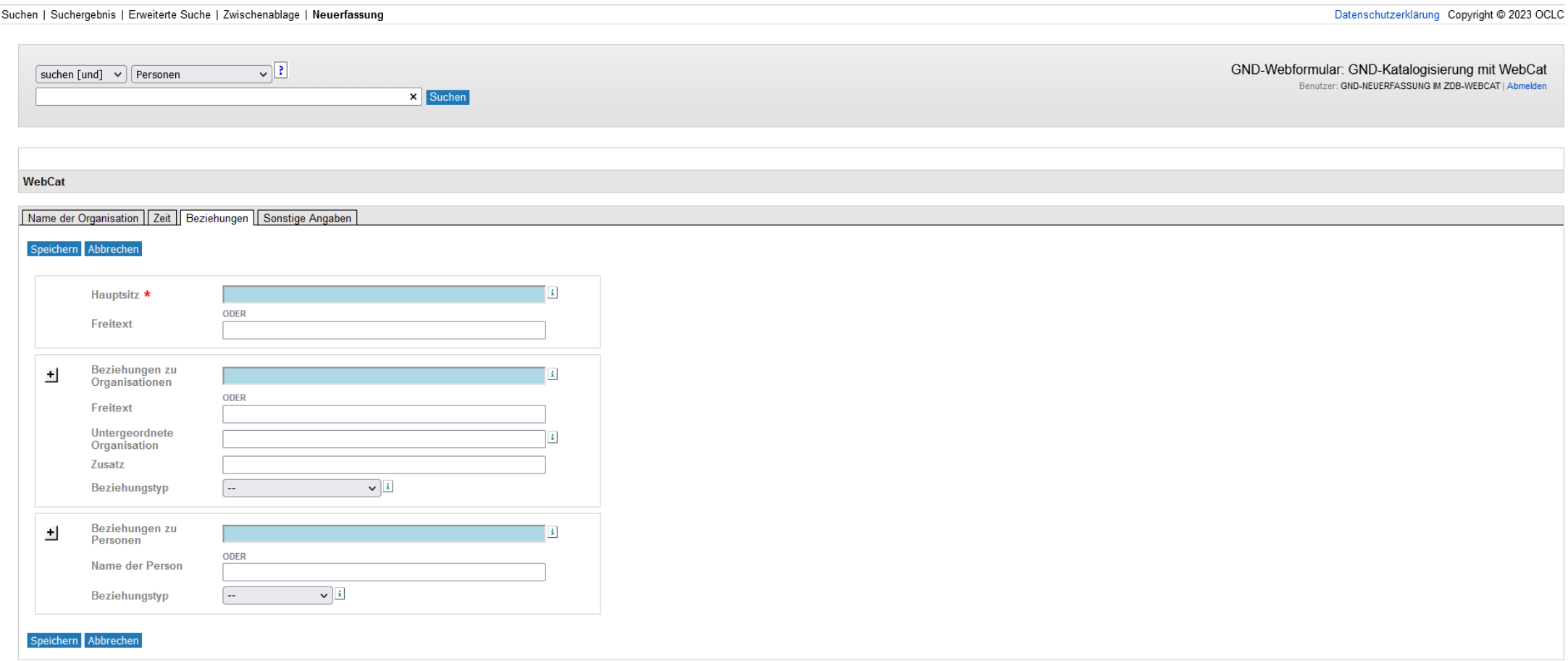

## **Titel mit Körperschaften (GND) -5-**

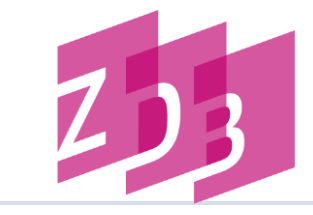

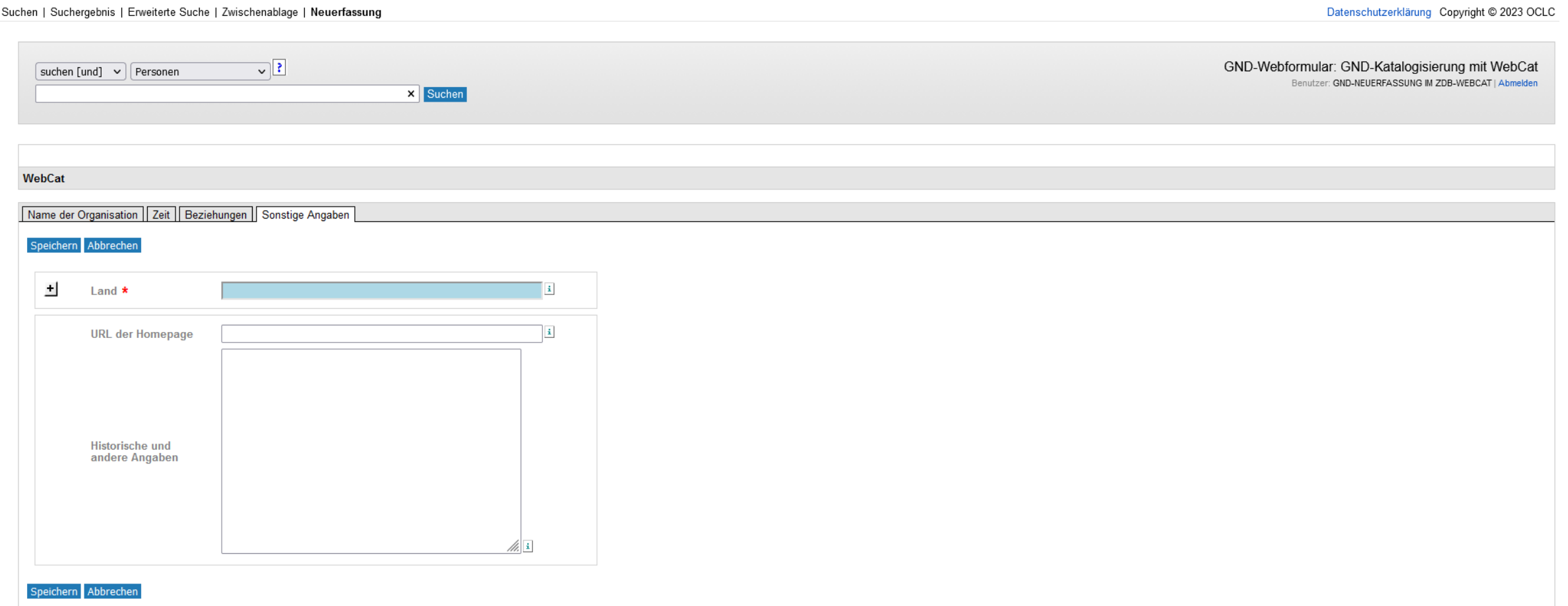

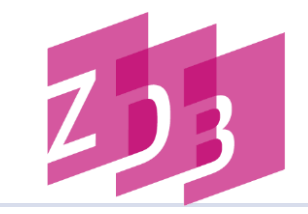

- Das Bearbeiten von bereits vorhandenen Titeldaten ist nicht möglich.
- Ausnahme: der von Ihnen selbst erfasste Titel kann für kurze Zeit (ca. 1 Woche) bearbeitet werden.
- Weder bereits in der ZDB vorhandene Titel noch selbst von Ihnen erfasste Titel können im WebCat gelöscht werden.
- Bitte senden Sie in diesem Fall eine E-Mail mit Ihren Korrekturwünschen an:

[zdb-webcat@sbb.spk-berlin.de](mailto:zdb-webcat@sbb.spk-berlin.de)

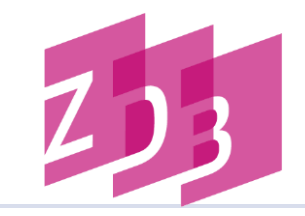

 Die Anmeldung für WebCat oder einen Probezugang erhalten Sie beim Nutzungsservice der ZDB: Tel.: +49 30 266 434444

[zdb-hotline@sbb.spk-berlin.de](mailto:zdb-hotline@sbb.spk-berlin.de)

**Bei Fragen zur WebCat-Anwendung:** Ansprechpartnerin: Ulrike Will Tel.: +49 30 266 434252

[zdb-webcat@sbb.spk-berlin.de](mailto:zdb-webcat@sbb.spk-berlin.de)

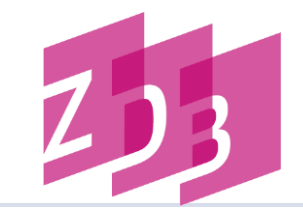

# **Vielen Dank für Ihre Aufmerksamkeit!**